# $\Psi$ I.E.S. Virgen del Pilar

# **Instrucciones para la solicitud de convalidaciones <sup>V</sup> 3.0**

Si estás interesado en solicitar la convalidación de alguno de los módulos que vas a cursar, debes leer atentamente estas instrucciones. **En cualquier caso, debes asistir a clase hasta que la convalidación se resuelva.**

*RESOLUCIÓN de 24 de junio de 2021, del Director General de Innovación y Formación Profesional, por la que se actualizan las instrucciones en materia de convalidaciones de módulos profesionales de ciclos formativos de formación profesional para su aplicación a partir del curso 2021/2022.*

23. Cuando en la solicitud de convalidación se aporten módulos profesionales de formación profesional del sistema educativo, el módulo profesional convalidado se recogerá en los documentos académicos y a efectos de cálculo de la nota media del ciclo formativo de Formación Profesional, **con la expresión "CV", seguida de un guion y la calificación obtenida por el solicitante en el módulo profesional cursado aportado** para la concesión de la convalidación, y que conste en la documentación académica correspondiente.

#### Tipos de Convalidación.

Existen tres niveles de competencia para la resolución de convalidaciones en Ciclos Formativos de Formación Profesional, en función del módulo que se quiera convalidar y la titulación, o documentación que el alumno aporte; unas convalidaciones las resuelve el Director del Centro, otras van al Ministerio de Educación y otras se resuelven en la Dirección General de Planificación y FP del Departamento de Educación de la Comunidad Autónoma de Aragón.

Todas las convalidaciones, resuelva quien resuelva, se presentan en la Secretaría del Centro, utilizando la instancia que se rellena desde la aplicación **CONVALIDA-T**, acompañada de la documentación que sea necesaria (fotocopia de títulos, certificados de profesionalidad, unidades de competencia acreditadas…).

#### **NOTA IMPORTANTE: Lassolicitudes que han de remitirse al Ministerio de Educación, se han de gestionar con urgencia, la primera semana en que esté abierto el plazo de convalidación.**

Como resumen de la normativa, introducimos este guion, para que el alumnado conozca a quién tiene que dirigir y quién va a resolver su solicitud de convalidación , en función de los estudios aportados por el/la alumno/a:

#### **DIRECTOR DEL CENTRO EDUCATIVO.**

Puede resolver **LA MAYORÍA** de las convalidaciones entre distintos módulos de Ciclos Formativos de FP. Tiene potestad para convalidar :

1. **Módulos LOGSE aportando título LOGSE**, recogidos en la Orden ECD/2159/2014, de 7 de noviembre, por la que se establecen convalidaciones entre módulos profesionales de formación profesional del Sistema Educativo Español , modificada por Orden ECD/1055/2017, de 26 de octubre,

2. M**ódulos LOE aportando módulos LOE**, siguiendo lo establecido en la Orden ECD/2159/2014, de 7 de noviembre, por la que se establecen convalidaciones entre módulos profesionales de formación profesional del Sistema Educativo Español , modificada por Orden ECD/1055/2017, de 26 de octubre,

3. **Módulos LOE aportando título LOGSE**, recogidos en la Orden ECD/2159/2014, de 7 de noviembre, por la que se establecen convalidaciones entre módulos profesionales de formación profesional del Sistema Educativo

Español , modificada por Orden ECD/1055/2017, de 26 de octubre,

**Módulo FOL, según lo establecido** en la Orden ECD/2159/2014, de 7 de noviembre, por la que se establecen convalidaciones entre módulos profesionales de formación profesional del Sistema Educativo Español , modificada por Orden ECD/1055/2017, de 26 de octubre. Cuando se pretenda convalidar FOL LOE con módulo

FOL LOGSE, es necesario además aportar formación establecida para el desempeño de las funciones de nivel básico de la actividad preventiva, expedida de acuerdo con lo dispuesto en el Real Decreto 39/1997, de 17 de enero, por el que se aprueba el Reglamento de los Servicios de Prevención (curso básico de prevención de al menos 30 h.).

4. **Módulo EIE.** A tenor,siempre, del texto de la Orden ECD/2159/2014, de 7 de noviembre, por la que se establecen convalidaciones entre módulos profesionales de formación profesional del Sistema Educativo Español, modificada por Orden ECD/1055/2017, de 26 de octubre.

5. **Inglés de codificación AXXX (los que tenemos en los Grados Superiores del Centro).** En función de lo establecido en las órdenes supra mencionadas.

**6. Módulos LOE aportando Unidades de Competencia del Catálogo Nacional de Cualificaciones.** Teniendo en cuenta la normativa aplicable

**7.** La **convalidación de los módulos profesionales de Formación Profesional Básica, de acuerdo con la normativa de aplicación.**

**SOLICITUDES DE CONVALIDACIÓN A REMITIR AL MINISTERIO DE EDUCACIÓN Y FP por el Centro:**

**Se dirigirán y enviarán al Ministerio de Educación las solicitudes de convalidación que se encuentren en los siguientes casos:**

a) Cuando **se aporten estudios universitarios oficiales** y se solicite la convalidación de módulos profesionales incluidos en títulos LOGSE (1990) o LOE (2006).

b) Cuando **se aporten títulos regulados al amparo de la Ley 14 de 1970, de 4 de agosto (antigua FP)** y se solicite la convalidación de módulos profesionales incluidos en títulos LOE o LOGSE.

**c)** Cuando **se aporten títulos regulados al amparo de la LOE y se soliciten convalidaciones de módulos profesionales LOGSE.**

El **alumno, en este caso, tiene la obligación de darse de alta en la Sede electrónica del MEC,** para consultar el estado de su solicitud, y poder **recibir la resolución**. **Tras la recepción de la resolución del MEC, el alumno, ha de entregar fotocopia de la misma en Secretaría.**

# **DIRECCIÓN GENERAL DE PLANIFICACIÓN Y FP DEL DEPARTEMENTO DE EDUCACIÓN, CULTURA Y DEPORTE del Gobierno de Aragón.**

Resuelve las convalidaciones de módulos profesionales que no estén incluidos en las enseñanzas mínimas de cada título de formación profesional y que completen el contenido de los currículos de la Comunidad Autónoma (codifcación AXXX) serán competencia del Departamento de Educación, Cultura y Deporte en todos los supuestos en que no sea competente para resolver el director del centro público docente (**la Lengua profesional Inglés del Centro, que tiene codificación AXXX, la resuelve el Director).**

**Tras recibir la resolución de la Dirección General de Planificiación, el alumno ha de entregar fotocopia de la misma en Secretaría.**

**Por lo tanto, siguiendo las pautas anteriores, si quieres tramitar una convalidación debes dirigir tu solicitud al Director del Centro, al Gobierno de Aragón, o al MEC, en virtud de lo que quieras convalidar y de los estudios que aportes, entrando en CONVALIDA.T (a continuación, se explican los pasos a seguir).**

# Paso 1. Acceso e información del CONVALIDA-T.

Convalida-T es una aplicación telemática de generación y gestión de las solicitudes de convalidación para los alumnos del IES Virgen del Pilar. Esta guía se ayudará a la resolución de las mismas. Debes rellenar una solicitud por cada módulo que solicites.

A través de este [link](http://aplvdp.iesvirgendelpilar.com/vp/CONVALIDATE_ALUMNOS/ENTRA_ALUMNO.php) acceder a la aplicación de gestión. Esta es la pantalla inicial, lee atentamente este documento.

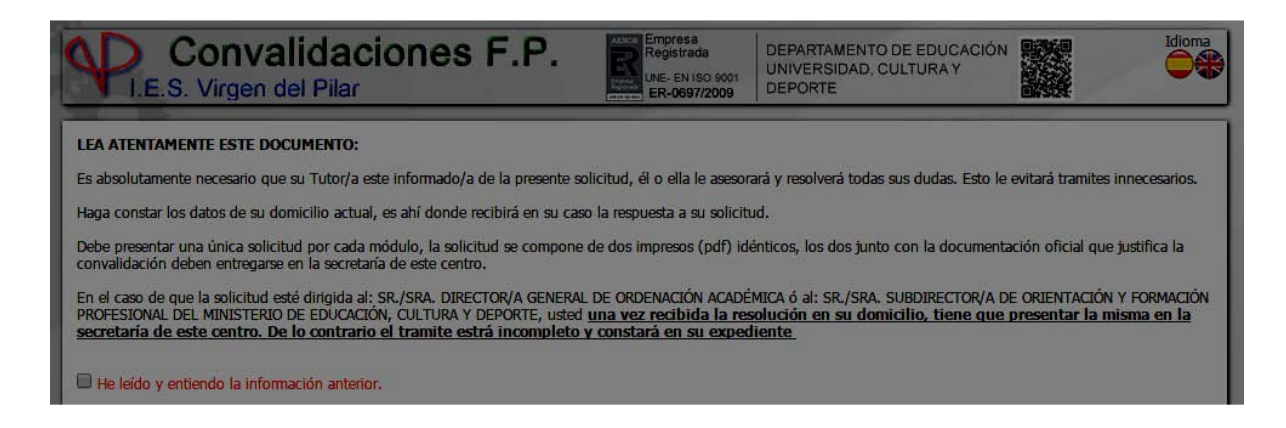

Es muy importante que **mantengasinformado a tu tutor** de la tramitación y resolución de tus convalidaciones. Además en caso de que solicites convalidaciones al Gobierno de Aragón o al MEC debes comunicar la resolución de las mismas **en la secretaría del centro** para asentarlas en tu expediente académico.

# Paso 2. Ingreso en el proceso.

Una vez hayas chequeado la lectura del documento accede e identifícate con tu DNI. Desde esta misma pantalla puedes ver en qué estado se encuentra tu trámite.

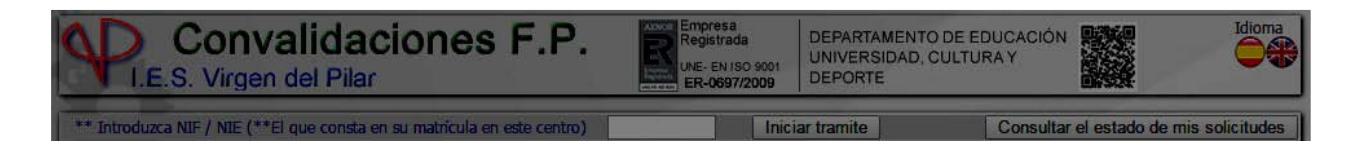

# Paso 3. Datos del solicitante y destinatario de la solicitud.

Verifica que estás bien matriculado e inserta tus datos para la comunicación durante el trámite. En este punto debes decidir a quién diriges la convalidación, si tienes dudas puedes consultar a tu tutor.

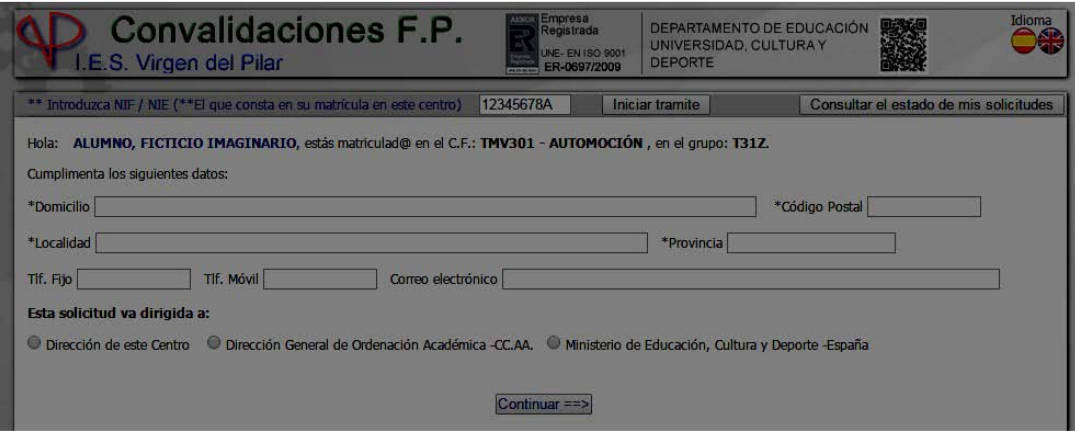

#### Paso 4. Convalidación solicitada.

En la siguiente pantalla selecciona del menú desplegable el módulo que quieres convalidar, tan solo encontrarás aquellos de tu grupo en los que estás matriculado, si cursas módulos pendientes informa a tu tutor, para que jefatura de estudios inserte en tu expediente los módulos de cursos anteriores.

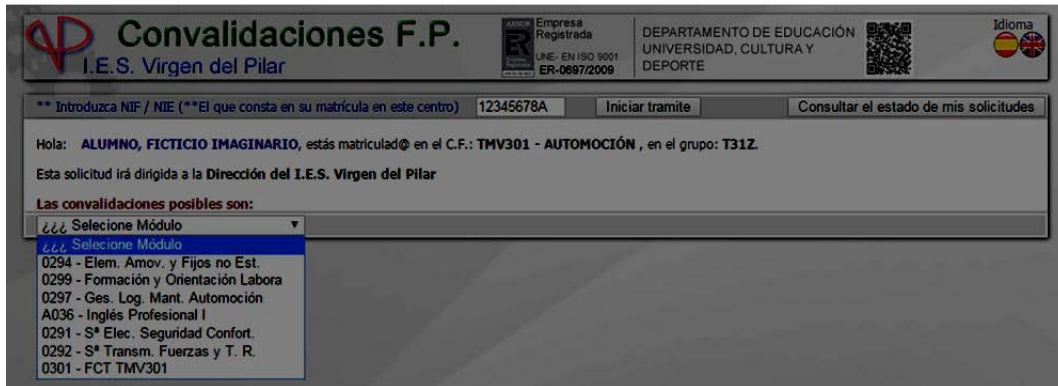

# Paso 5. Chequeo de la documentación aportada.

Una vez seleccionado el módulo, Convalida-T te ofrece las posibilidades de convalidación de tu módulo, debes asegurarte que la documentación que vas a aportar corresponde con una de estas posibilidades. Si es así marca Tic correspondiente y guarda la documentación (deberás aportarla junto al impreso).

**ATENCION**. Si en el listado no encuentras una opción que se ajuste al título o certificado que vas a aportar la convalidación será rechazada.

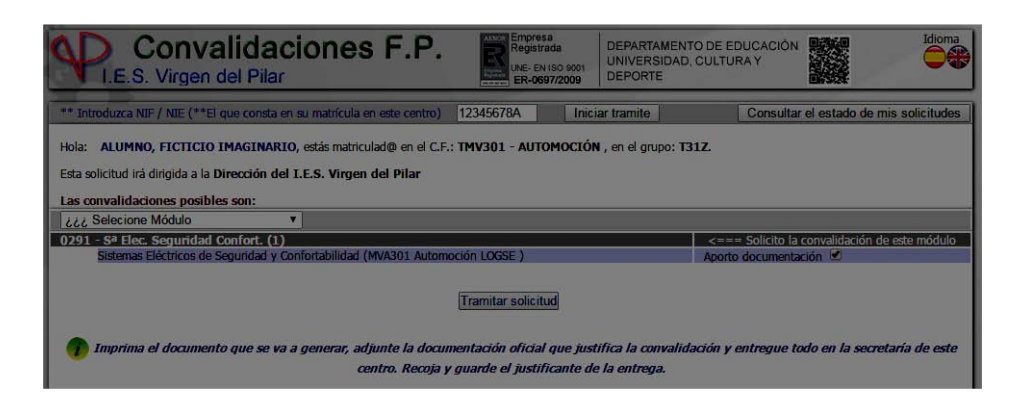

#### Paso 6. Generación del Impreso

Al tramitar la solicitud Convalida-T genera el impreso oficial para de gestión. Simultáneamente se abre un proceso telemático que permite controlar la trazabilidad del mismo.

#### Paso 7. Formalización.

Imprime las dos copias y entrégalas junto al certificado académico y una copia de tu DNI en la secretaría del centro.

En secretaría darán registro de entrada al documento y lo derivarán a Jefatura de Estudios para verificar la documentación. Debes quedarte la copia justificativa de la presentación, consérvala hasta que se resuelva la misma.

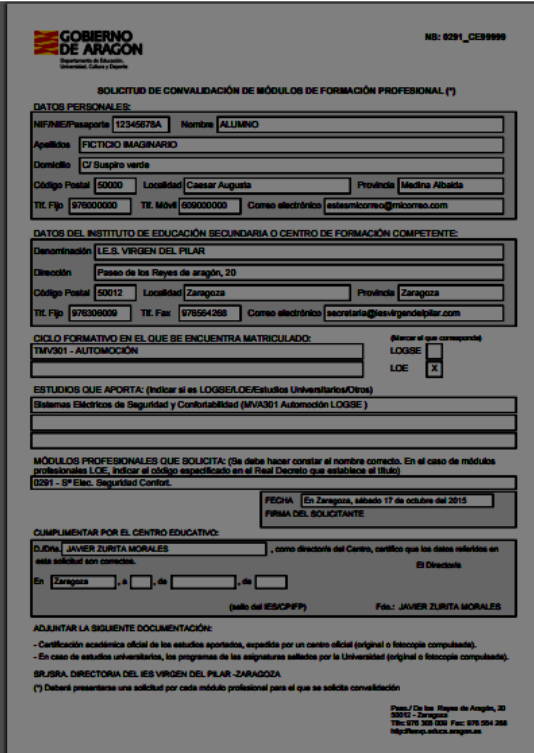